## **دليل الوالدين PowerSchool**

يمكن العثور على ارتباط إلى موقع PowerSchool Parent الخاص بنا في الجزء العلوي من كل موقع من مواقع مدارس RDPSD الخاصة بنا. يمكن أيضًا العثور على الرابط عن طريق كتابة العنوان في شريط البحث في متصفح الإنترنت الخاص بك; powerschool.rdpsd.ab.ca/public/home.html

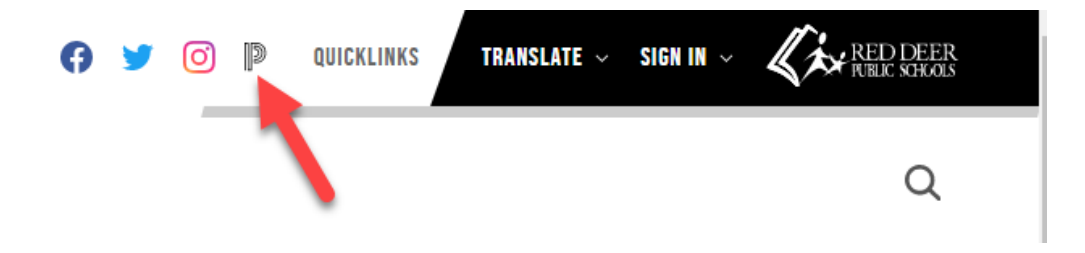

ستأخذك هاتان الطريقتان إلى صفحة تسجيل دخول الطالب والوالد. إذا نسيت اسم المستخدم أو كلمة المرور ، فانقر على رابط"Password or Username Forgot" = "نسيت اسم المستخدم أو كلمة المرور" في الأسفل. يمكنك أيضًا الاتصال بمدرسة طفلك إذا كنت بحاجة إلى مساعدة.

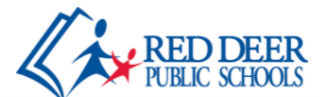

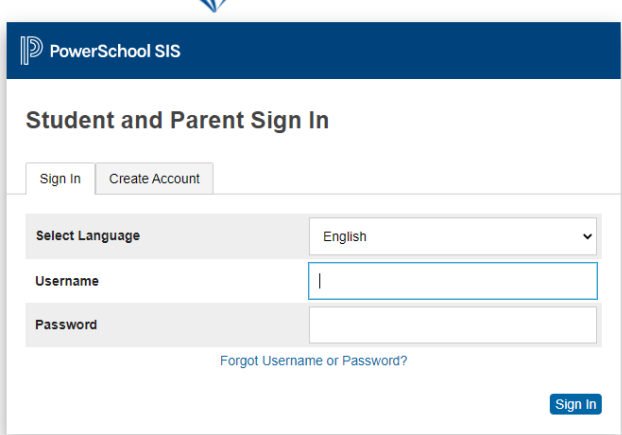

بمجرد تسجيل الدخول ، ستبدأ في صفحة الدرجات والحضورAttendance and Grades بشريط تنقل أسفل الجانب الأبسر . إذا كان طفلك في المدرسة الإعدادية أو المدرسة الثانوية ، فيمكنك النقر فوق الدرجات الزرقاء لمشاهدة تفاصيل تفصيلية عن اإلنجاز الحالي لطفلك.

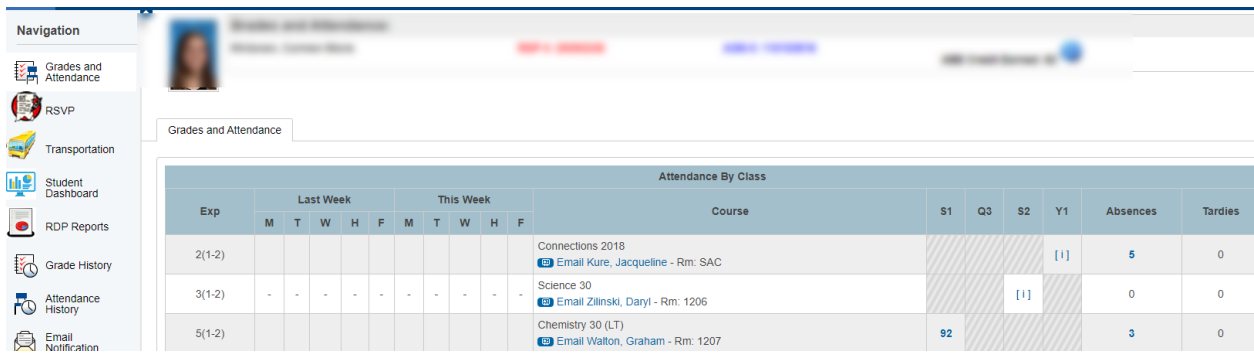

**ميزات إضافية؛**

RVSP - يمكنك تحديث معلومات االتصال الخاصة بطفلك وجهات االتصال في حاالت الطوارئ والمعلومات الطبية هنا.

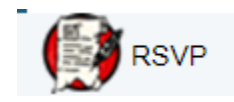

**Transportation النقل**- يتضمن معلومات عن طرق النقل الخاصة بطفلك للمدرسة المخصصة له والتي يذهب إليها أو ستعرض معلومات النقل (معرف / استخدام تصريح مرور الحافلة)

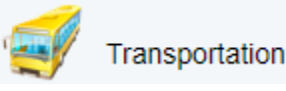

تظهر هذه النسبة المئوية لحضور الطالب ،باإلضافة إلى **Dashboard Studentلوحة تحكم الطالب-** ُ متوسطات الحضور لصف طفلك في مدرسته. تتضمن لوحة المعلومات هذه معلومات تسجيل دخول الطالب لكل من PowerSchool و Gmail ، وعمليات التسجيل الحالية في الدورة التدريبية ، وعرض سريع لمعلومات الاتصال الخاصة بالطالب. ستعرض لوحة تحكم الطالب أيضًا معلومات فريدة تتعلق بطفلك )الفرع الفرنسي ، والطبية ...(

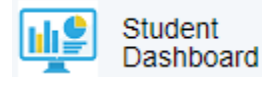

**Reports RDP تقارير RDP** - هذا هو المكان الذي ستجد فيه )card report )بطاقة تقرير طفلك. سيؤدي النقر فوق أيقونة الظرف إلى إرسال نسخة PDF من بطاقة التقرير إلى عنوان البريد اإللكتروني الموجود في حسابك. سيؤدي النقر فوق رمز العرض إلى إظهاره على الشاشة. يمكنك أيضًا عرض الجدول الزمني لطفلك (الحالي والقادم) ونتائج اختبار الإنجاز الإقليمي السابقة. **History Grade تاريخ الصف** - ستجد هنا تاري ًخا للصفوف النهائية للمدارس المتوسطة والثانوية.

Grade History

**History Attendance سجل الحضور** - يتضمن ذلك سجل الحضور التفصيلي لطفلك للعام الدراسي الحالي.

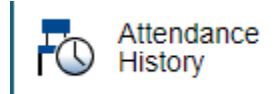

**Comments Teacher تعليقات المعلم** - يتضمن ذلك روابط البريد اإللكتروني لمعلمي الطالب. يمكن للوالدين أيضًا عرض أحدث تعليقات المعلم عن طريق اختيار مصطلح الإبلاغ المناسب.

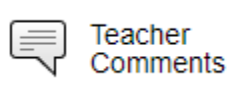

**Bulletin School نشرة المدرسة** - قد تجد إعالنات المدرسة هنا إذا كانت مدرستك تستخدم هذه الميزة.

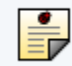

School Bulletin

**Registration Class التسجيل في الفصل** - يشمل طلبات التسجيل في الدورة لطالب المدارس الثانوية باإلضافة إلى المالحظات المتعلقة بمتطلبات المتطلبات األساسية.

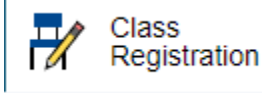

**Schedule My الجدول الزمني الخاص بي** - يعرض هذا الرابط الجدول الزمني الحالي للطالب.

My Schedule

**Information School معلومات المدرسة** - يعرض هذا الرابط عنوان المدرسة ورقم الهاتف.

School<br>Information

**Engage School االنخراط بالمدرسة** - هذا هو المكان الذي ستجد فيه وستكمل نماذج الموافقة الرقمية و نماذج التحقق من المعلومات التي تم تخصيصها لطفلك.

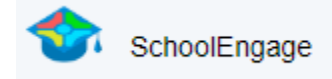

**Forms Rycor / Fees Student رسوم الطالب / نماذج Rycor** - هذا هو المكان الذي يمكنك فيه دفع الرسوم المدرسية. توجد أيضًا قائمة ، حيث يمكنك الوصول إلى الإيصالات والاطلاع على سجل الدفع وتنزيل كشوف الحساب.

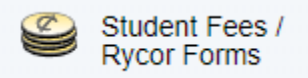

**Preferences Account تفضيالت الحساب** - يسمح لك ذلك بتحديث عنوان البريد اإللكتروني وكلمة المرور لحساب PowerSchool الرئيسي الخاص بك. \* يرجى المالحظة أن تغيير عنوان بريدك اإللكتروني هنا ال يغير معلومات االتصال الديموغرافية لطفلك.

Account<br>Preferences

*\** يرجى مالحظة أنه إذا فقدت بعض الرموز المذكورة أعاله مثل *RSVP* أو النقل أو سجل الحضور ، فمن المحتمل أنك قمت بتسجيل الدخول باعتبارك طفلك إلى حساب الطالب الخاص به*.* يمكنك تسجيل الخروج وإعادة تسجيل الدخول باستخدام بيانات اعتماد الوالدين*.*